# **Criterion B: Bollywood Database Design Overview**

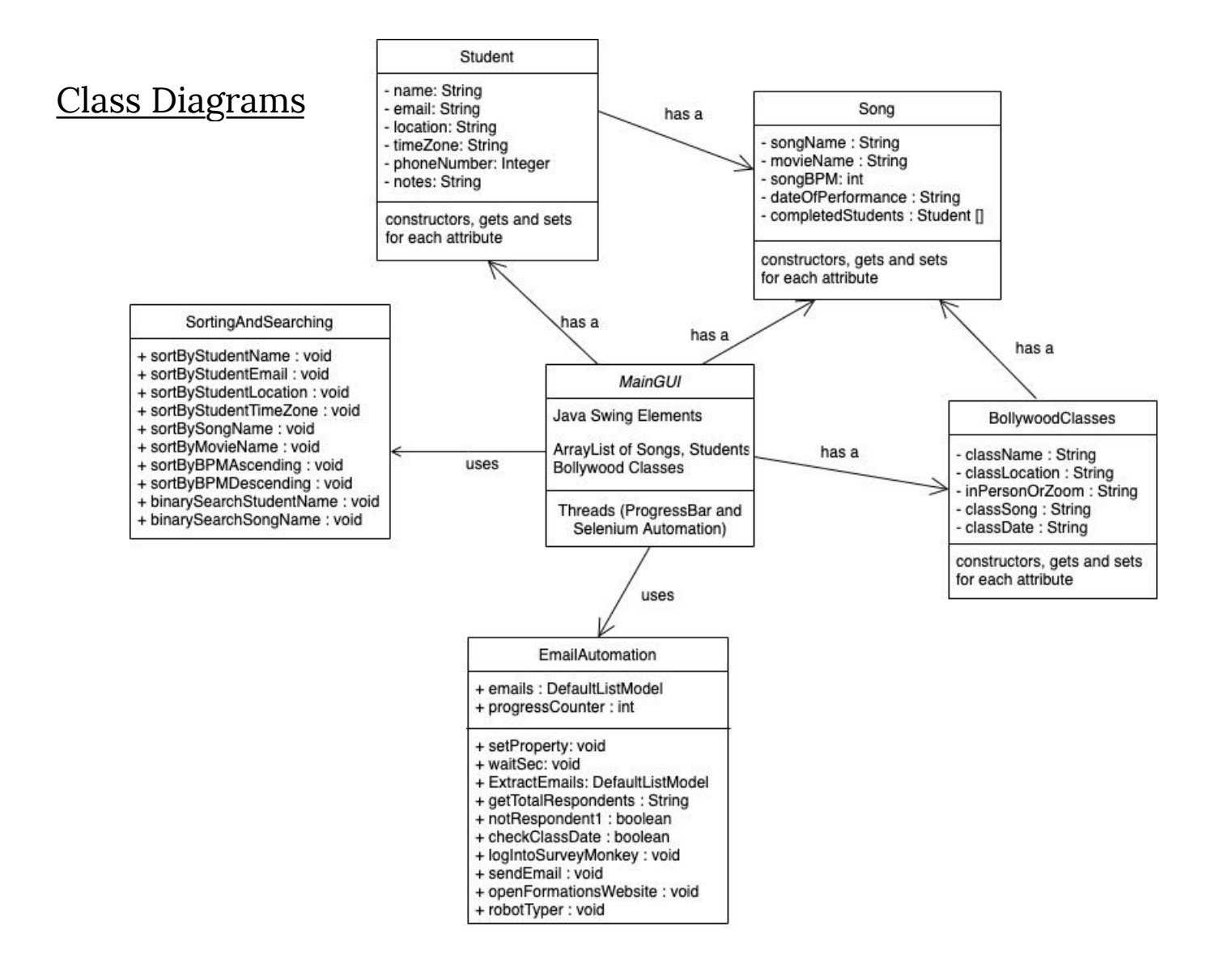

# All About Inputs

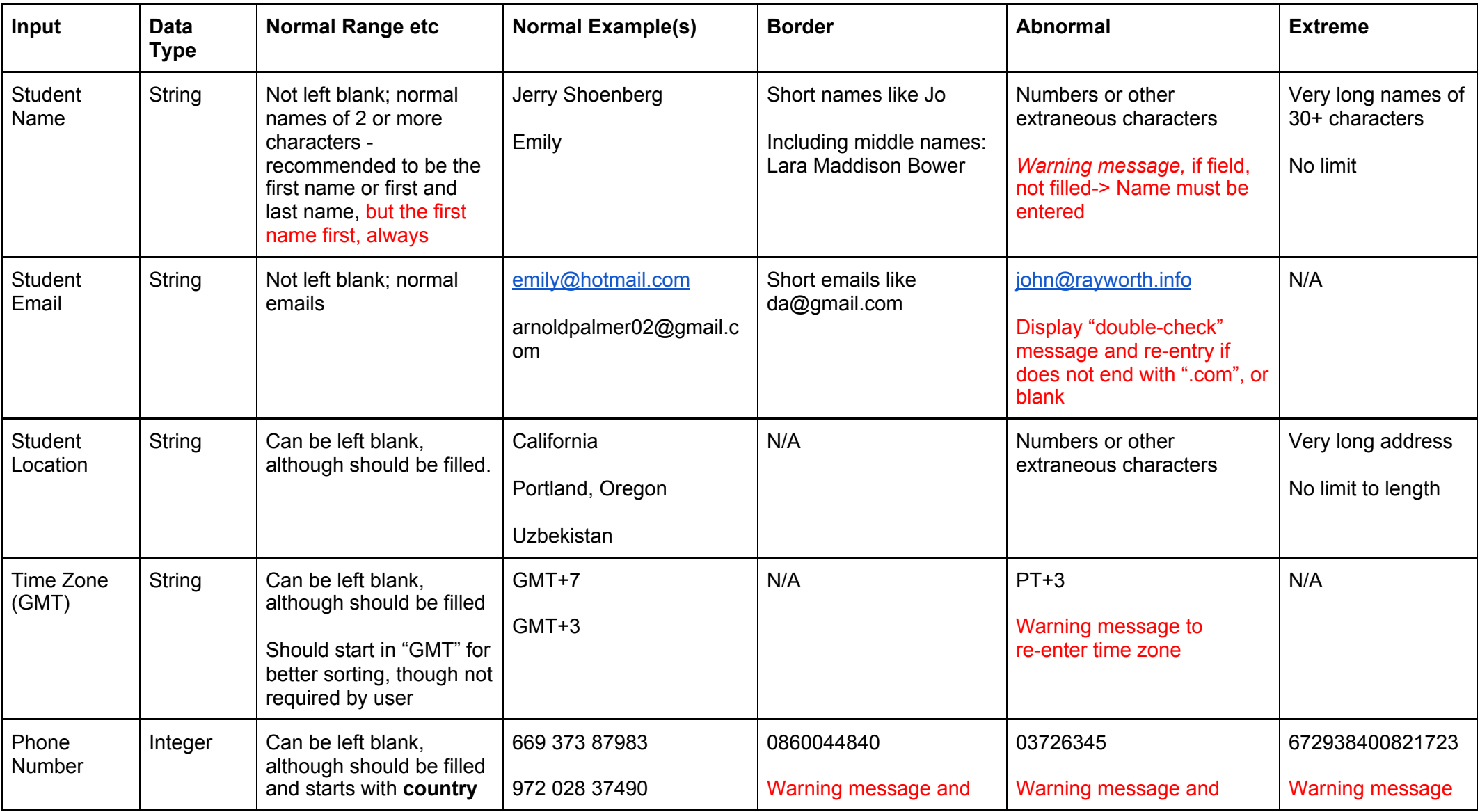

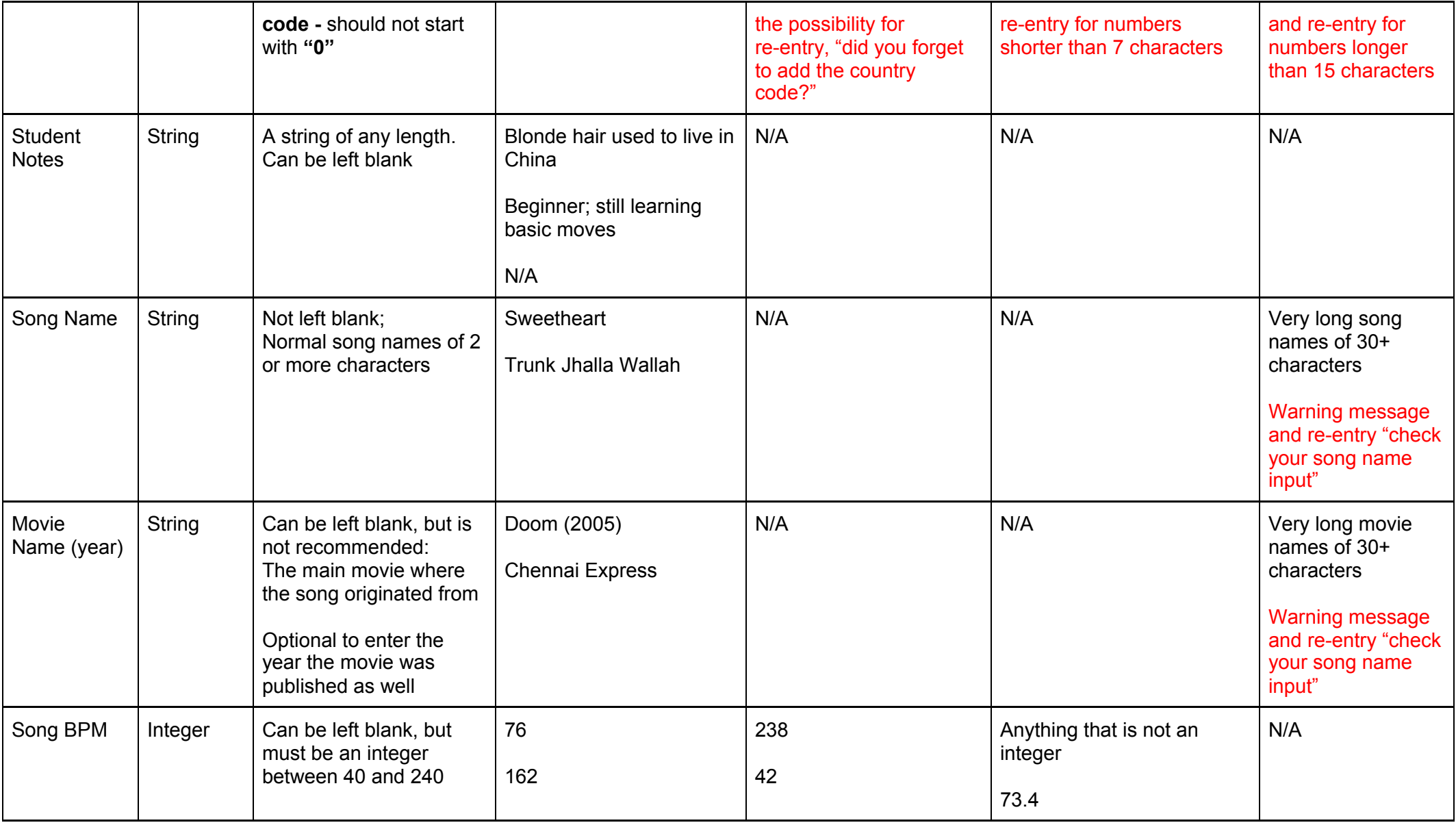

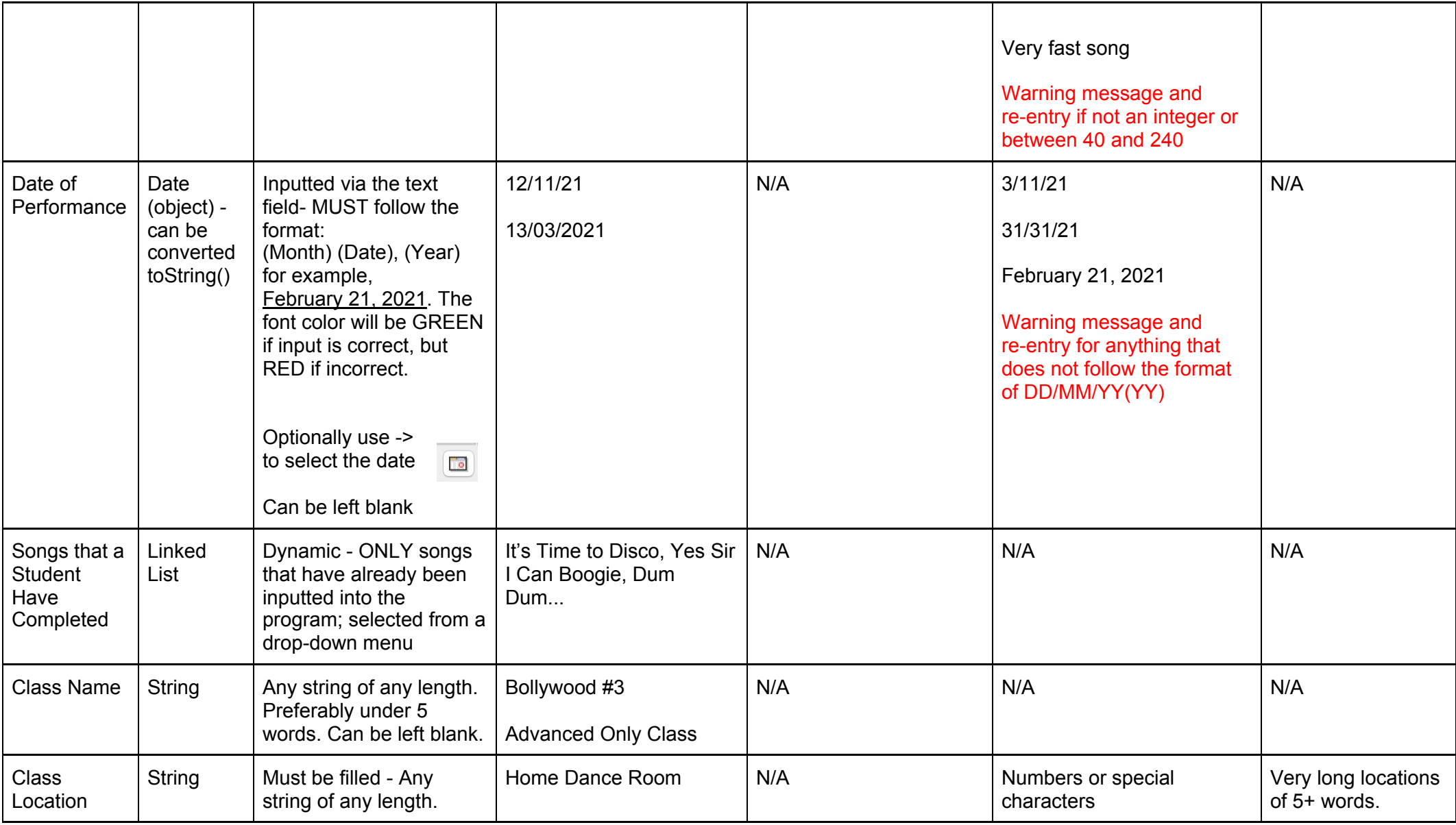

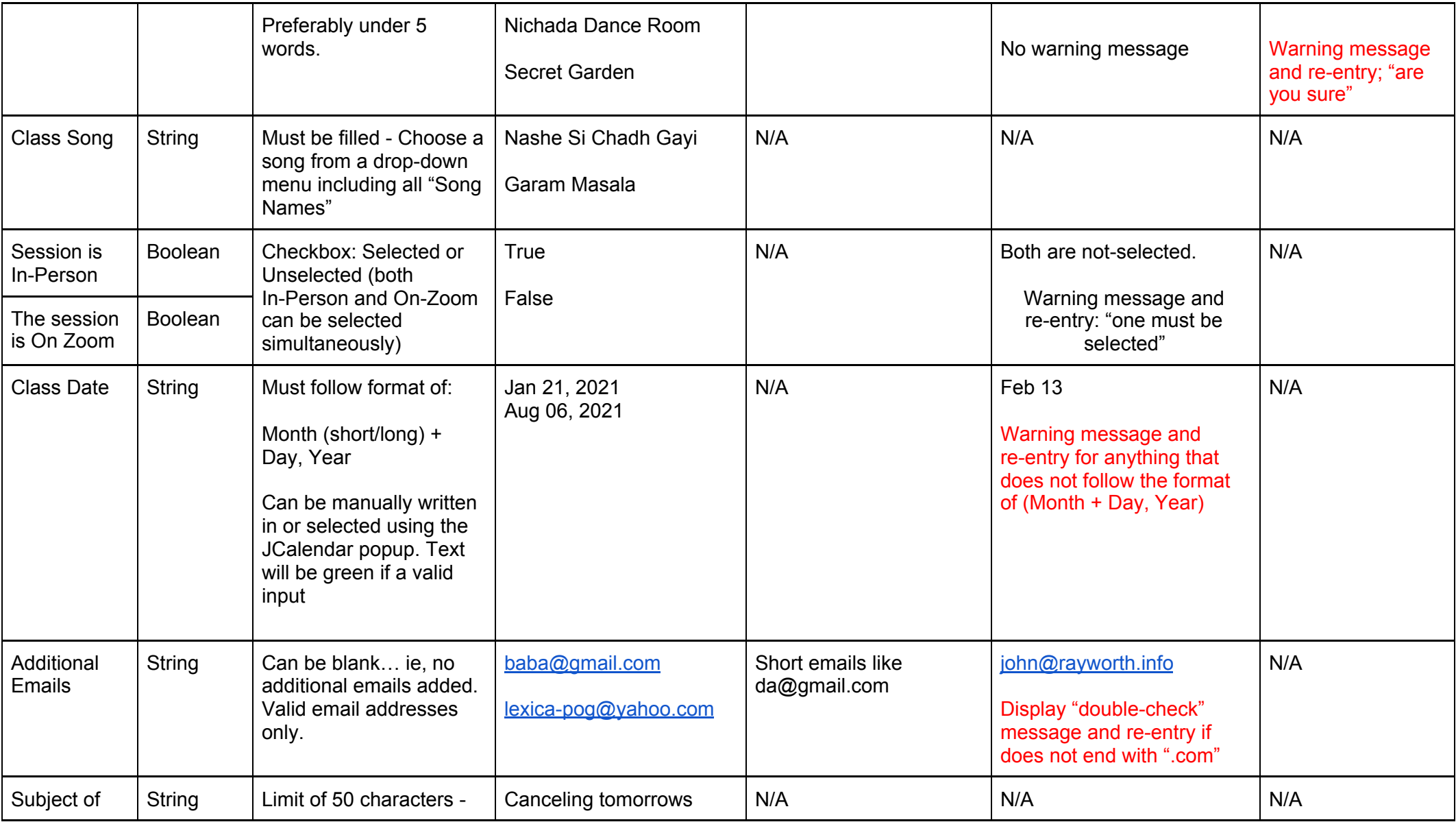

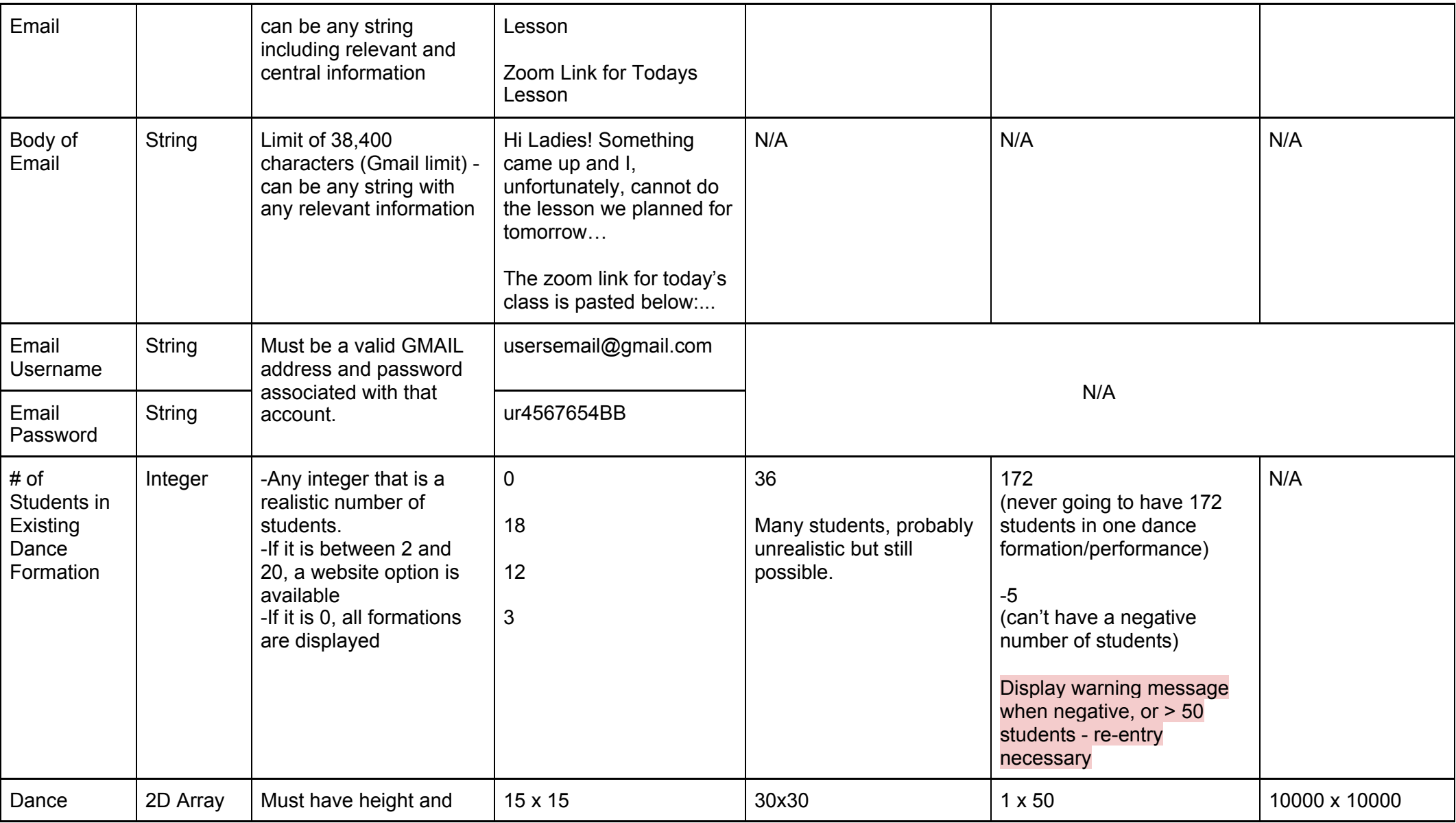

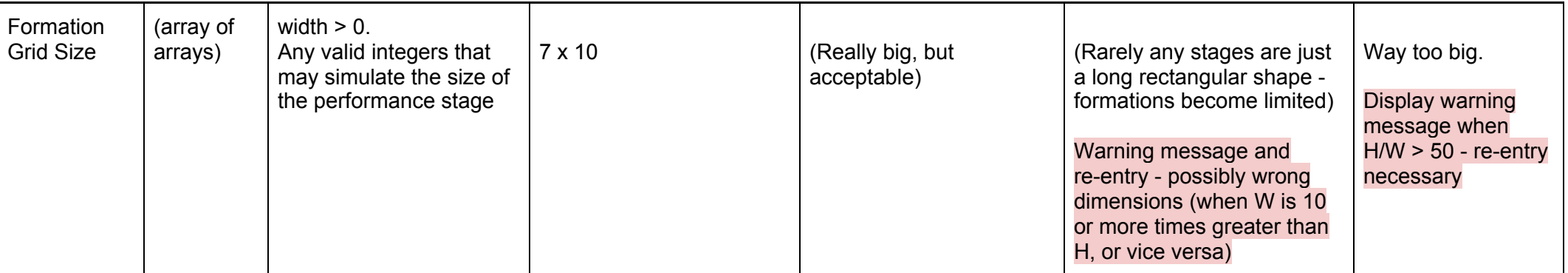

## Inputting Information Tab Flow Chart

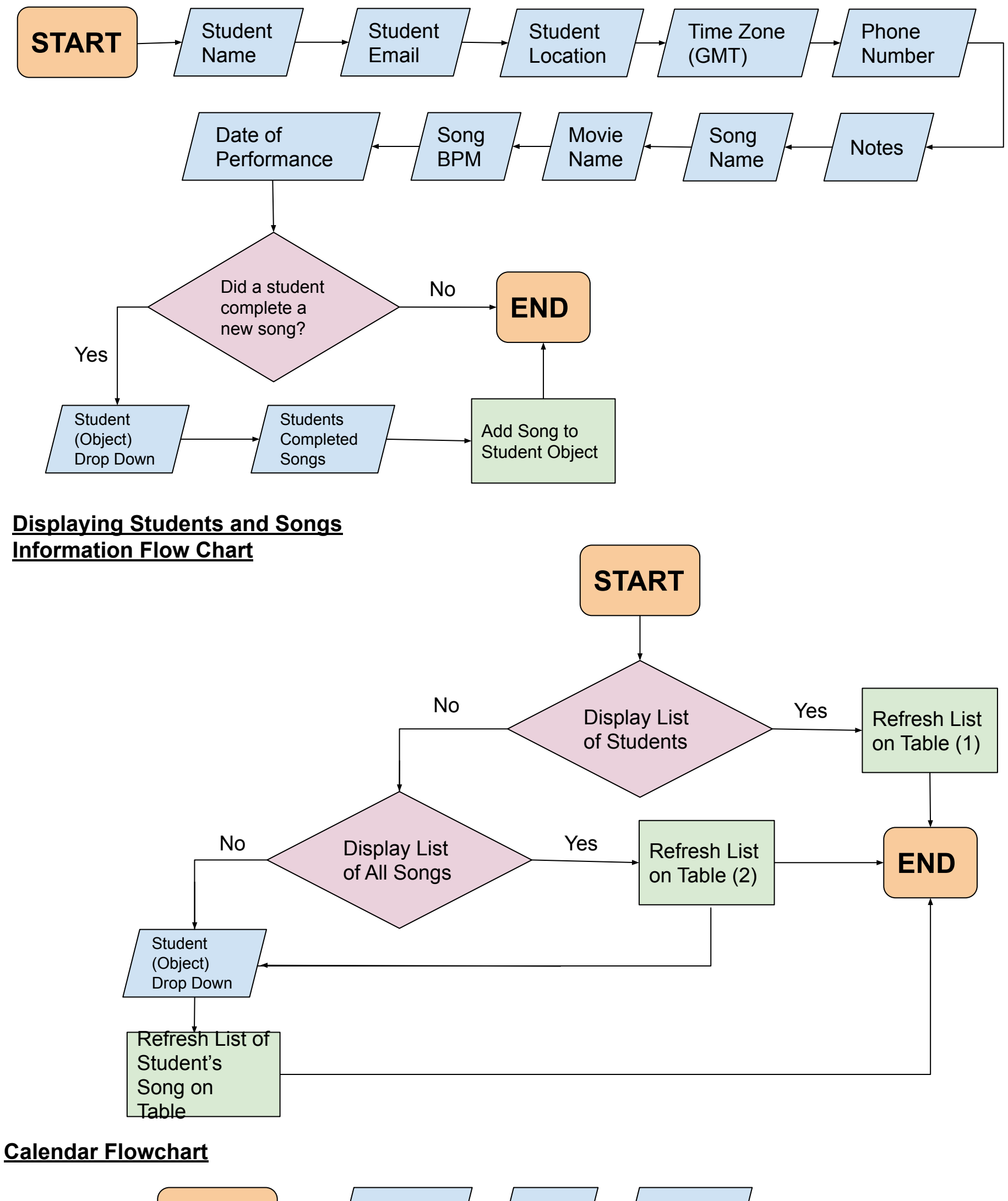

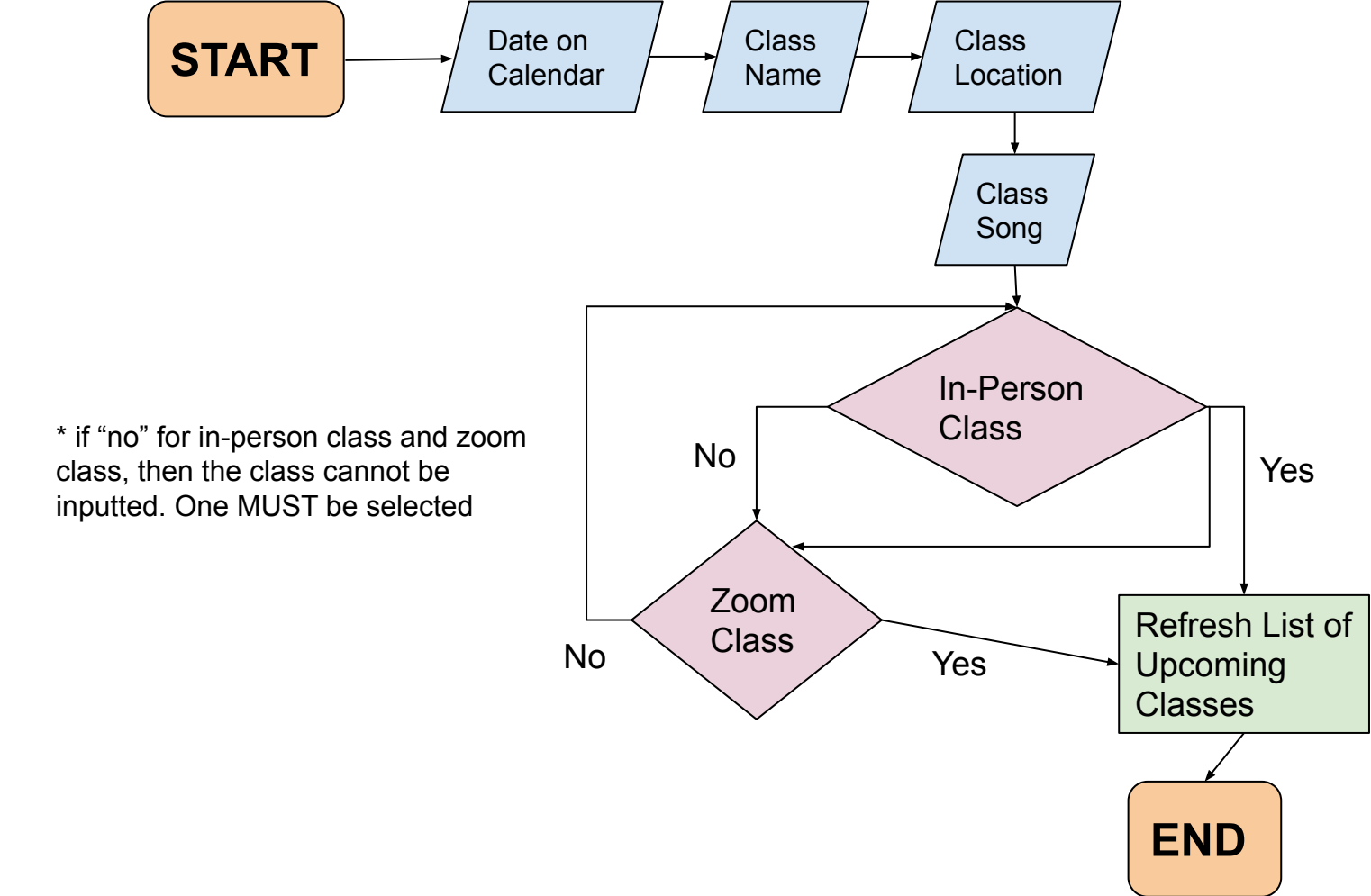

Automated Email Flow Chart (see Appendix 6 for original sketch, planning, and extra notes)

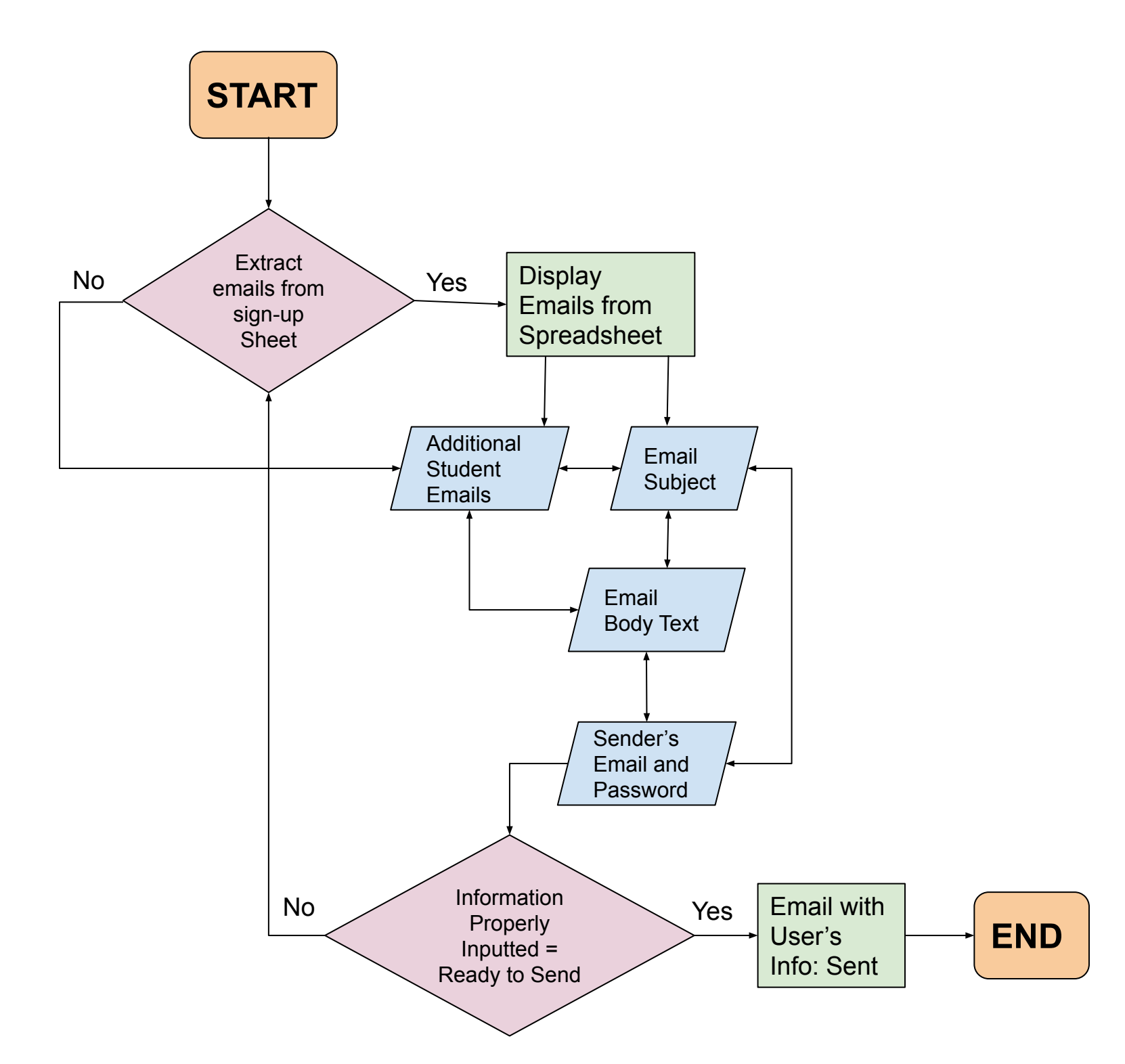

## Dance Formations Flow Chart

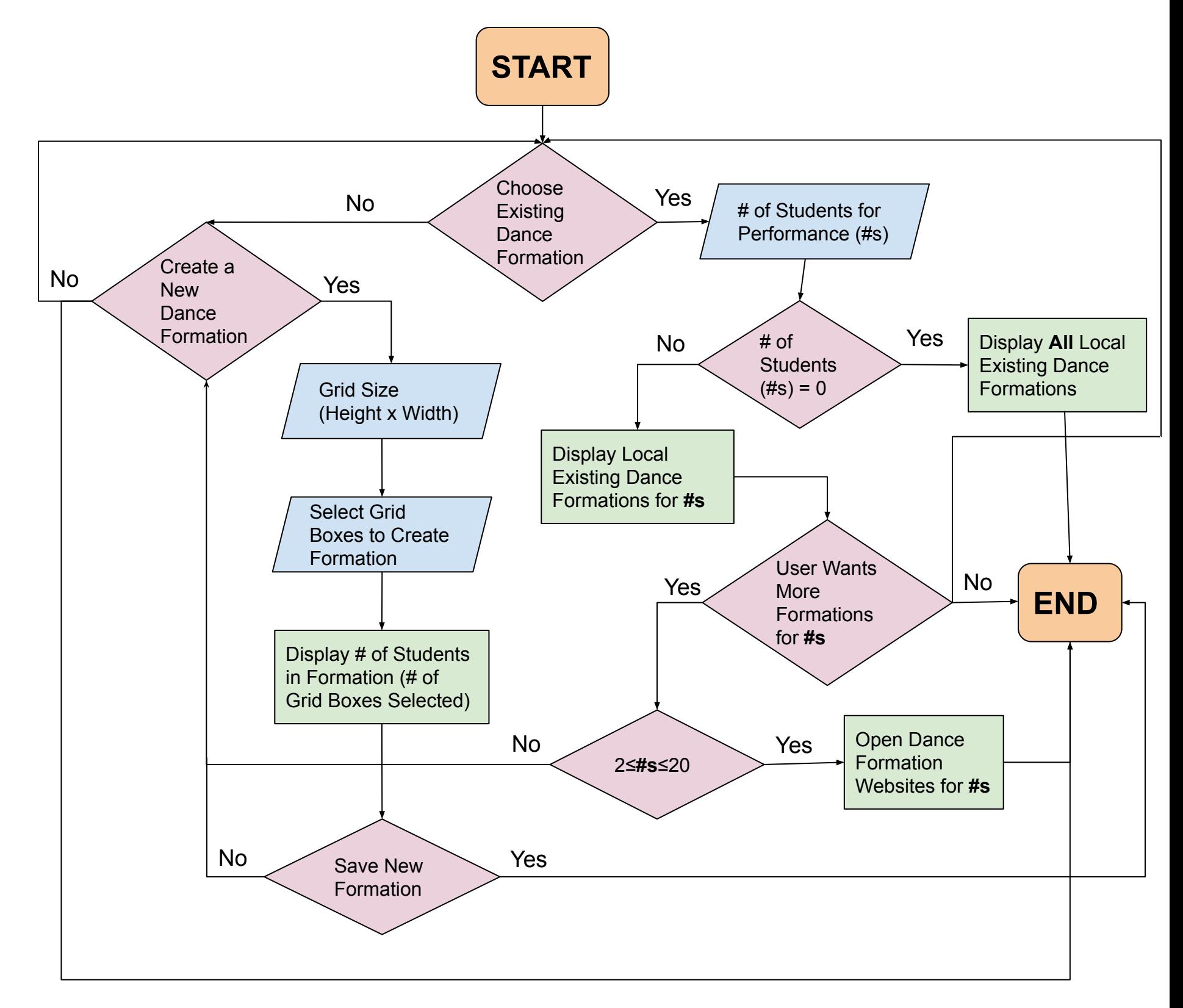

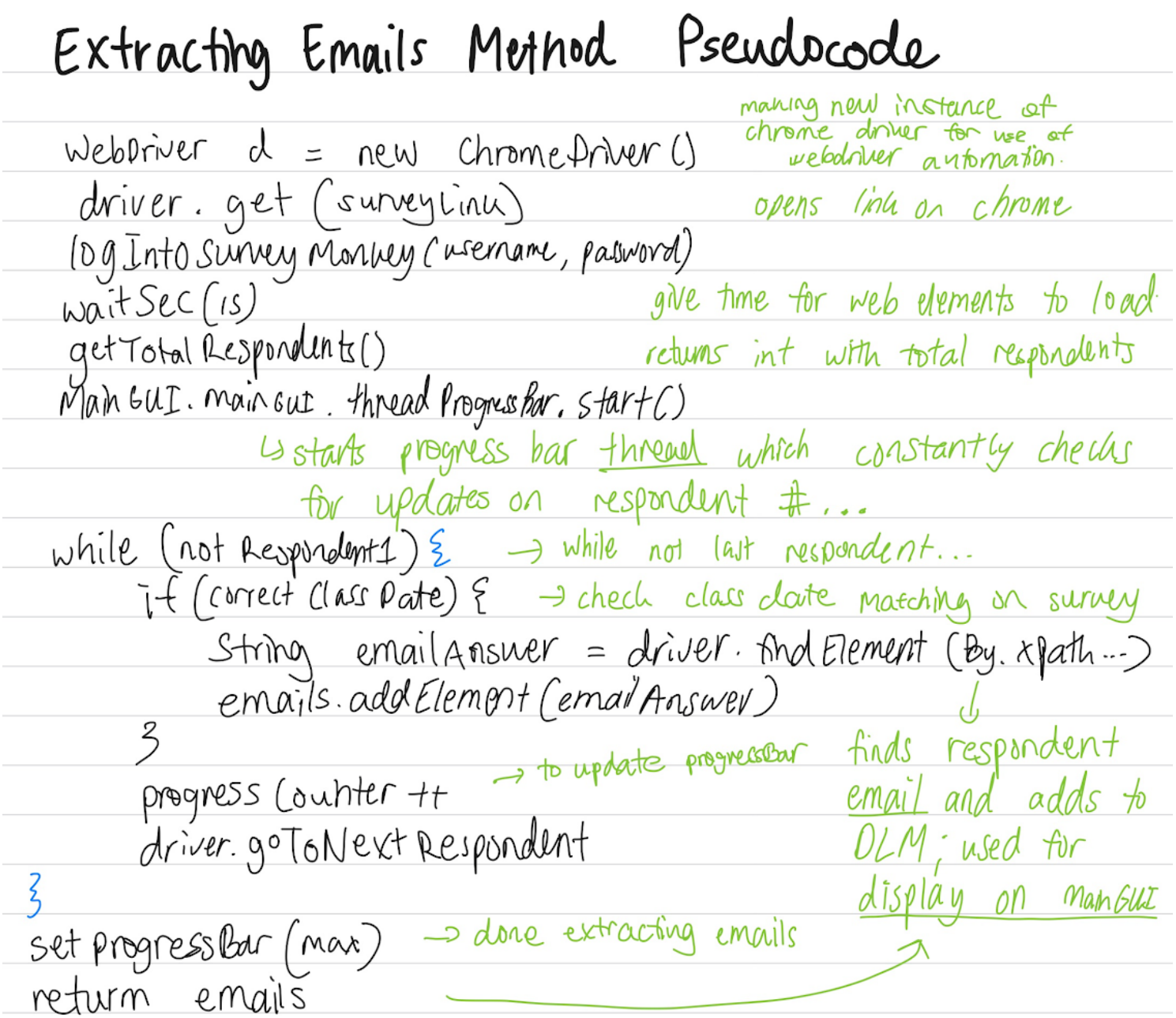

| Adding a Student who completed a song → Becudo                                                                                                    |                                                                      |                                                                                           |
|----------------------------------------------------------------------------------------------------|----------------------------------------------------------------------|-------------------------------------------------------------------------------------------|
| for (i =0, i < students.size(); $i + t$ ) $\leq$                                                                                                    | for (1 =0, i < students.size(); $i + t$ ) $\leq$                     | for (1 =0, i < students.get(i), get Name(); (equals EndStudentTo sorg (combology)) $\leq$ |
| if (ListOfsorgs=, get Selectedflow()) == 2-1){ $3$ no selected 70W}                                                                                                    |                                                                      |                                                                                           |
| 1070 (NP) (NP) message pop-up → using Toptonlane.showMessage)                                                                                                    |                                                                      |                                                                                           |
| 2019S. Set ( $s$ ), add-completedown()                                                                                                    |                                                                      |                                                                                           |
| 2019S. get ( $s$ ), and completed Students (students . get(i), $s$ )<br>using this method in Song class, the student is added to the<br>of lengthed and the string class, the student is added to the<br>of lengthed and the string class, the students "tab |                                                                      |                                                                                           |
| 3                                                                                                    | selected song → ready for display on the<br>iList of Students" table |                                                                                           |

## Testing Plan (on edits of first prototype)

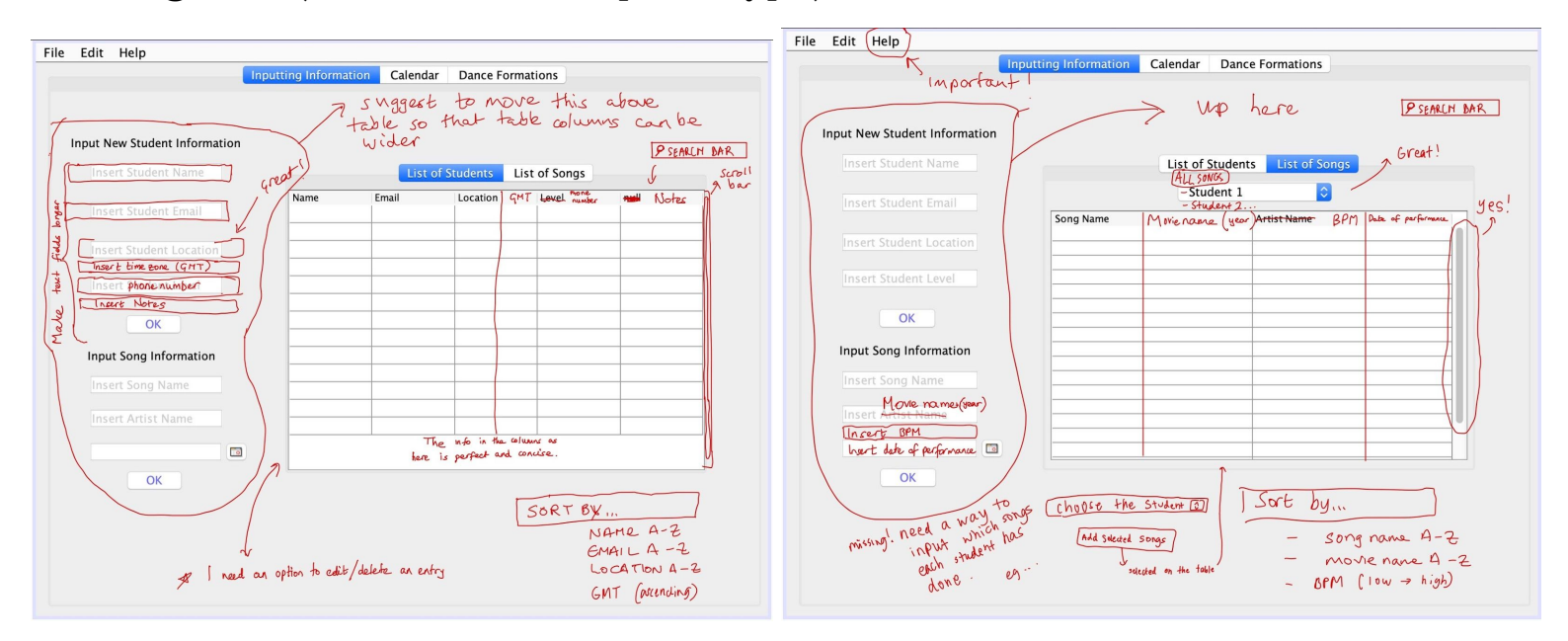

- **- Inputs**
	- Bollywood student name, student email is mandatory to input by the user
	- Student location, student time zone, student phone number, and student notes are optional but suggested
	- The Bollywood song can be inputted by the user writing the song name, movie name with the year of the release date, song's beats per minute (BPM), date of performance where the song will be performed.
	- A standard sort and search which can be chosen by the user
	- While on the "list of songs" tab, the user will be able to add an existing song to a Student class, certifying their completion
		- Then, the user can display all songs inputted or a specific Student's completed songs on the table.
- **- Internal Functioning**
- Pressing each of the "ok" buttons will create a new instance of a Student class or Song class, with the respective class attributes inputted by the user.
- New instances of students and songs will be added and displayed on the table
- When adding a selected song to the Student, a Linked List of songs will be added as one of the Students attributes.
- **- Other Notes**
	- The tables will "automatically" refresh once a new Student/Song instance is created/inputted-however the user can refresh the table without needing to input new information by clicking on the tab headers again.
	- Opening the "help" tab will direct the user to an explanation on how to use the inputting information tab.
	- The user will also be able to edit/delete information on the tab by changing it directly on the respective table, and then clicking "enter" or clicking on the tab headers again.

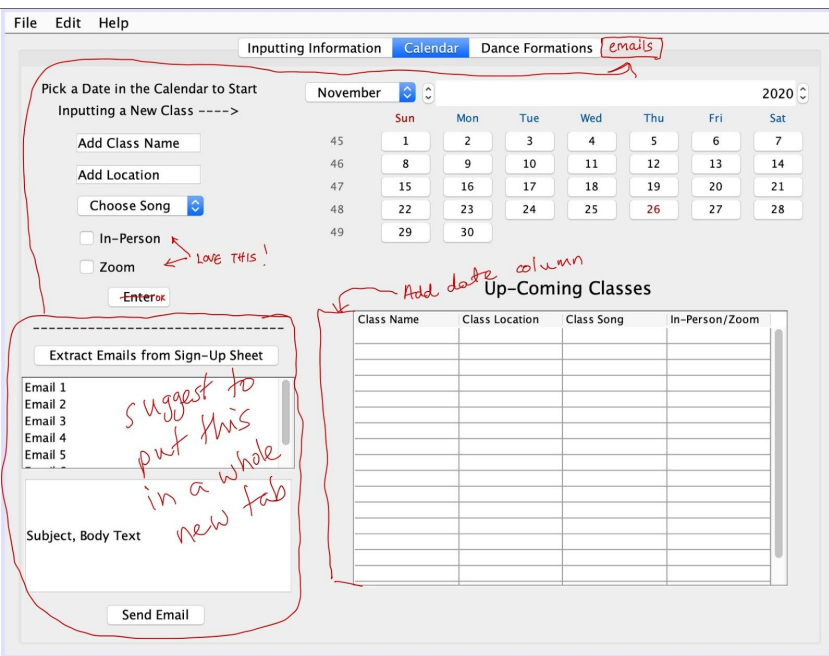

- **- Inputs**
	- Class date, class name, class location, class song, and class details (in-person/online zoom) are inputs.
- **- Internal Functioning**
	- Pressing the "ok" button will create a new instance of an upcoming class including the respective inputted attributes.
	- Up-Coming Classes table will refresh automatically after a new input
- **- Other Notes**
	- The user must choose a date on the calendar before also having to input the class location, song, details, while the class name is optional.

tile east Help

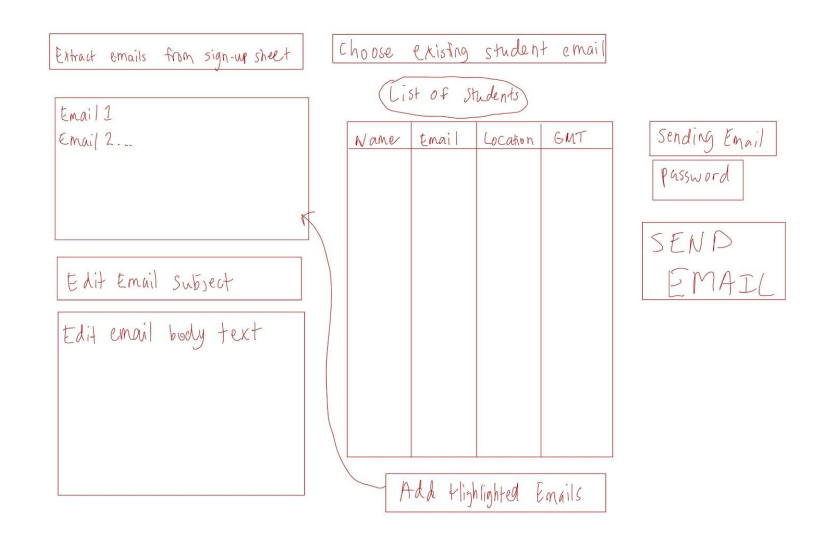

- **- Inputs**
	- The user may extract emails from an online spreadsheet, which the users students should sign up for classes on a Google form; filling the information out on the spreadsheet
		- These emails can be edited/deleted, and more emails can be added manually by selecting the student on the table
	- At least one of the email subject and email body text must be filled in. Sending email and password must be filled in as well.
- **- Internal Functioning**
	- Extracting emails takes several steps for the program, and will require external imported libraries from Java's Selenium (web automation library).
		- Major steps are... open up Chrome Driver, send cookies to log in to the email account, go to spreadsheet, copy inputted emails from a spreadsheet, paste on the program.

○ Most likely will run "headless", meaning this automated action will happen in the background without the Chrome GUI interfering.

#### **- Other Notes**

● The user must have ALL the Selenium libraries installed and Wifi (to send the email) so that this part of the program does not instill a plethora of errors.

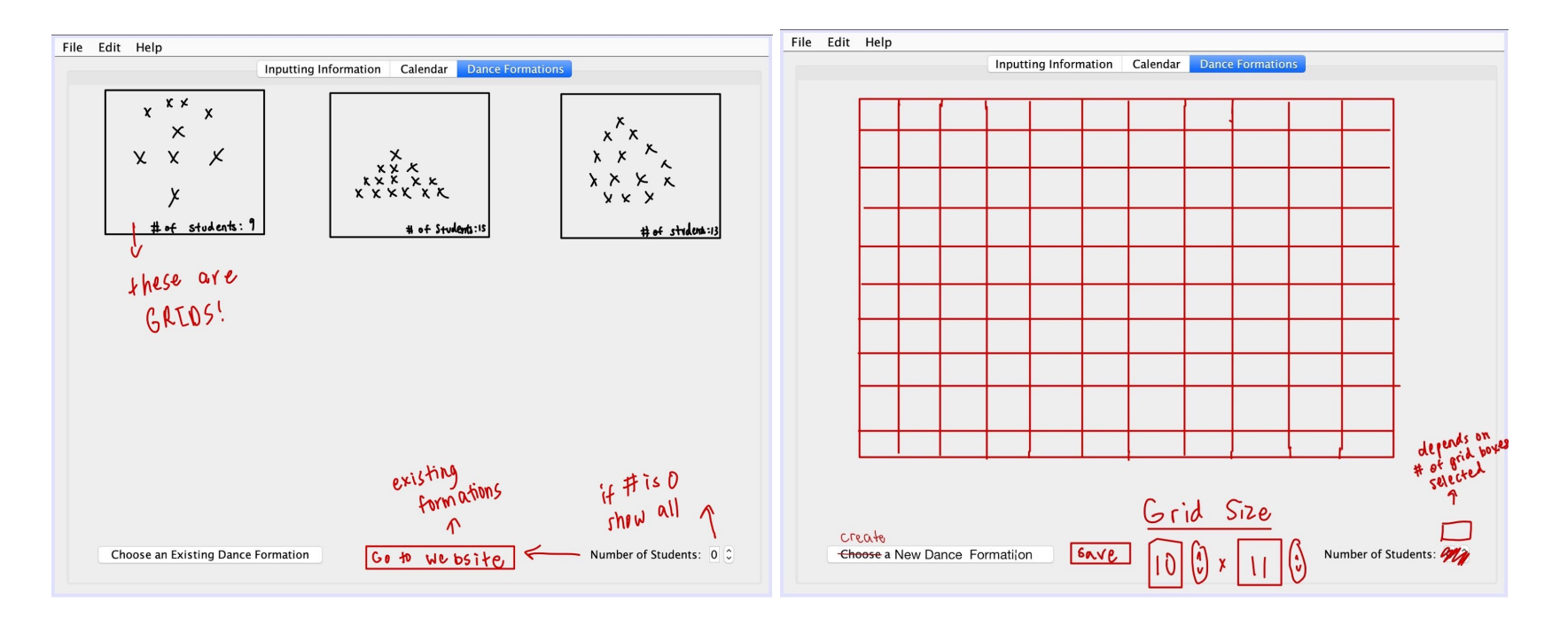

- **- Inputs**
	- The user will initially choose whether they want to create a new dance formation or choose an existing one.
	- Creating a new dance formation, the user will input the grid size (height x width) and select the appropriate grid boxes.
- In order to save their creation to existing formations, the Save button must be clicked.
- The user can choose an existing dance formation by inputting their chosen number of students- 0 students mean showing all available formations.
- Existing dance formations include the ones previously inputted by the user, or "default" formations from websites online.
- **- Internal Functioning**
	- Choosing existing formations from a website will open up a non-headless Chrome driver, going to a link that is previously coded into the program for the ease and convenience of the user.
	- The grid and chosen boxes will be saved the non-empty (not " ") elements of the 2D array are grid selections by the user.
	- The grid 2D arrays will be saved on a Linked List (since the list is a dynamic structure)

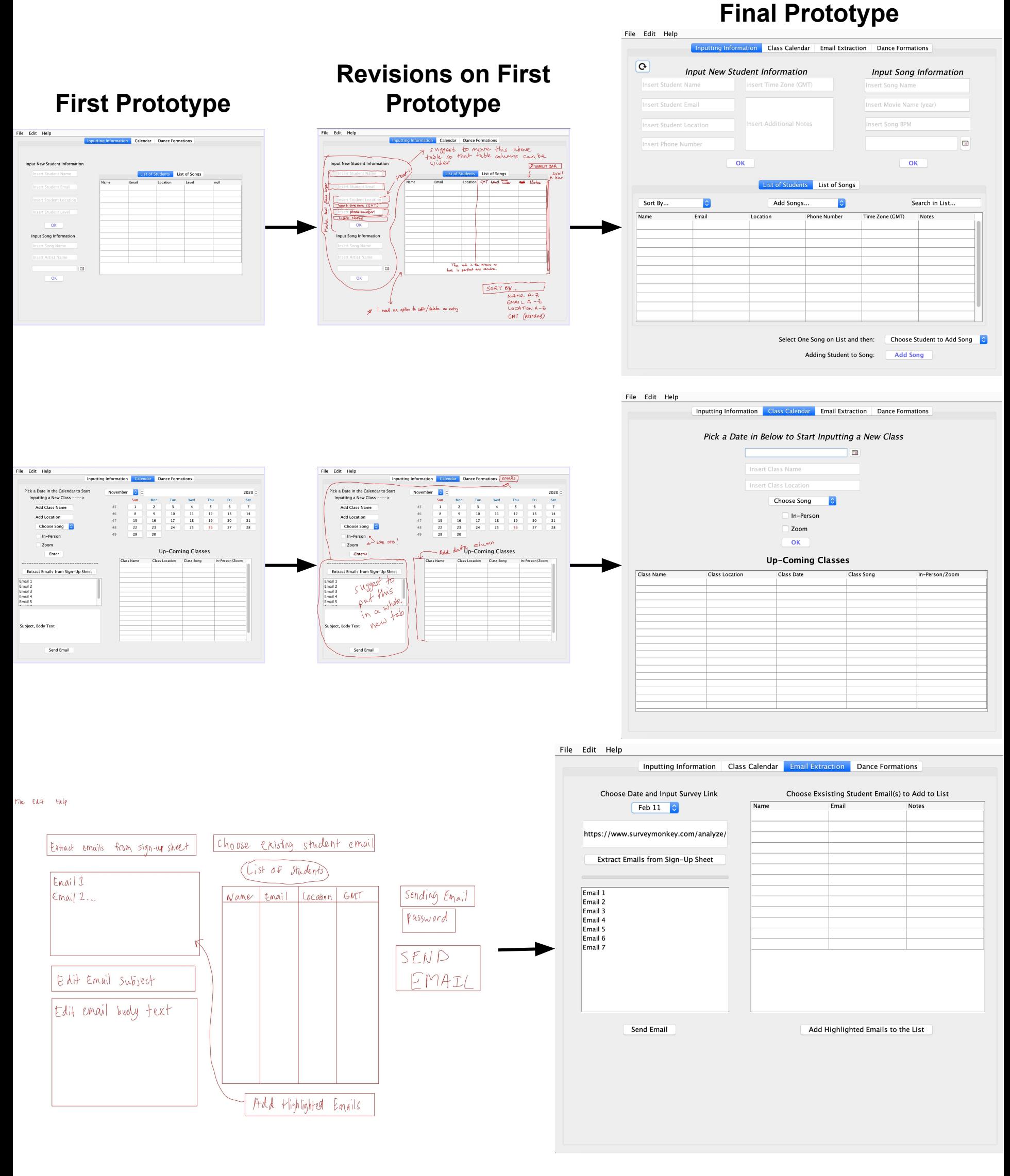

File Edit Help

Inputting Information Class Calendar Email Extraction Dance Format

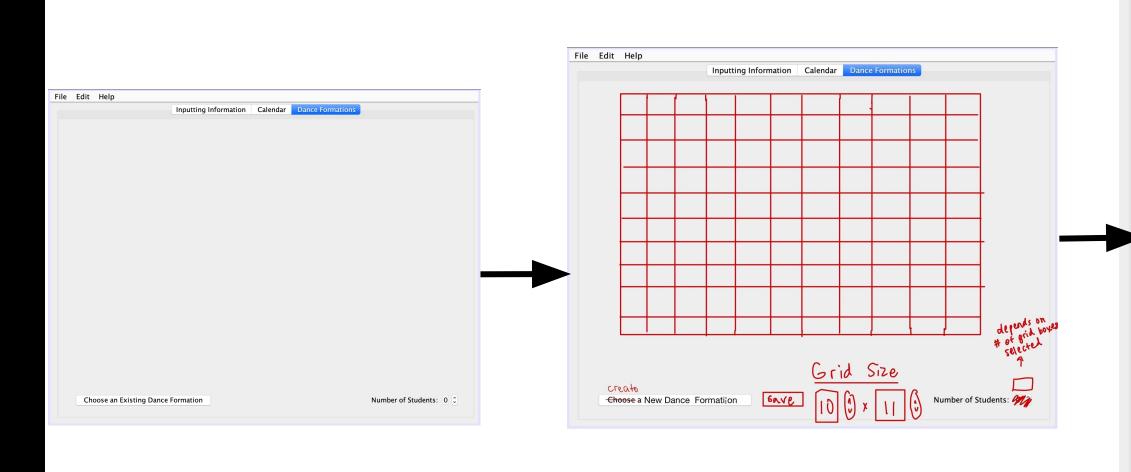

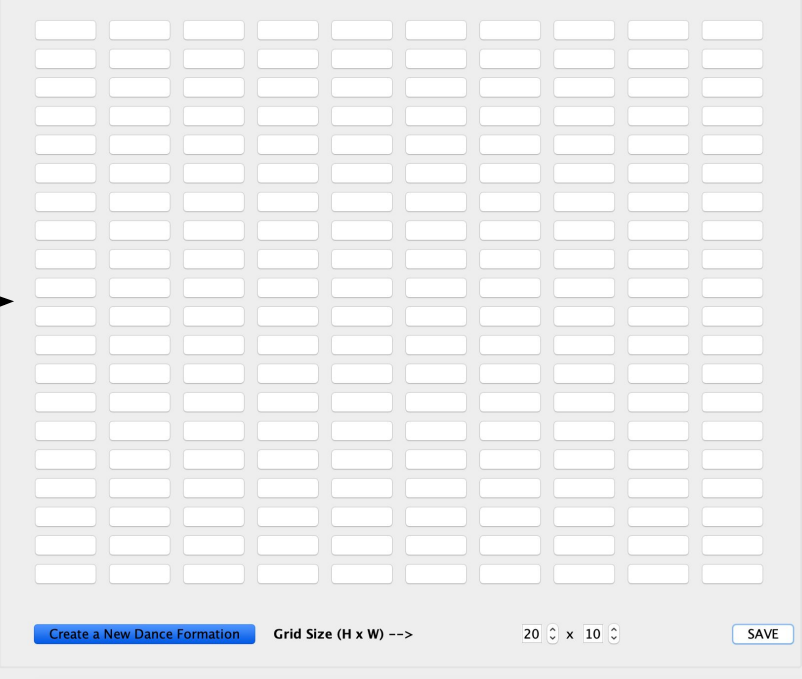

The first edits on the GUI prototype were essential to get a better understanding of the relevant information my client wanted to be stored within the database, the intended look and feel of the GUI, and the actions and tasks that can be accomplished. The main changes included:

1. Moving the inputs of the information above the table rather than to the side, allowing wider and more spacious displaying columns.

2. Adding a sorting and searching option within the first tabbed panel

3. Creating a more detailed version of the way in which the user will be able to create and access dance formations from the respective tab, as well as extract emails from an online sign-up sheet.

# Initial Prototyping Process Reflection (Crit A) Final Prototyping Process Reflection (Crit B)

The final prototype shows off all the missing usability features in the other prototype, expanding on the requests and feedback from the client. Primarily, the first two tabs have a much more sophisticated, cleaner, and uniform look with the inputs being on top of the table and each element having a clearly outlined purpose. The option to change the class date and survey link (used for email extraction) has been added, as well as a progress bar since the Selenium web automation may take time and that would help with notifying the client of the progress of that task. Finally, the dance formation tab now has a resizable grid with each gridbox being a selectable toggle button- almost identical to the edits proposed by the client on the initial prototype

## **Appendix 6: Flow Chart Sketch**

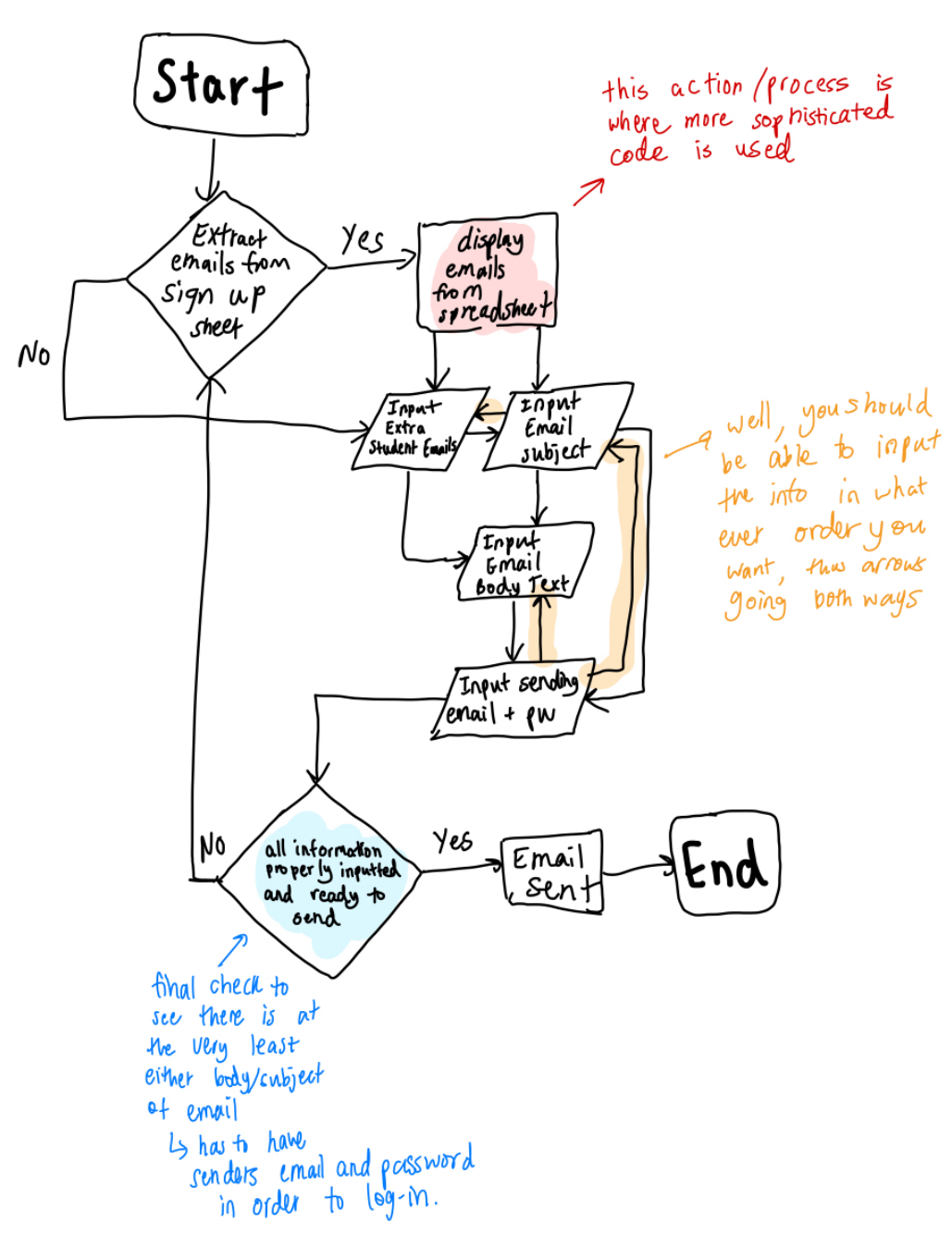